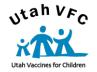

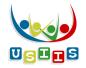

**Doses Administered Reporting** is an application that provides an online method for all Utah VFC providers to submit required vaccine doses administered data to the Utah VFC Program.

The Doses Administered report can also be used for clinic management reports—without submitting to the Utah VFC Program.

Access Doses Administered Reporting from the USIIS Portal, select Doses Administered Reporting from the USIIS Services list.

Customer support for this application is provided by calling the USIIS Help Desk at (801) 538-3440 or (800) 678-3440.

# Important VFC Reporting Requirements

A Doses Administered Report must be submitted to the Utah VFC Program each quarter of the calendar year. See the following table for the schedule of when Doses Administered Reports are due.

| 1 <sup>st</sup> Quarter: | January, February, March    | Due April 15 <sup>th</sup>   |
|--------------------------|-----------------------------|------------------------------|
| 2 <sup>nd</sup> Quarter: | April, May, June            | Due July 15 <sup>th</sup>    |
| 3 <sup>rd</sup> Quarter: | July, August, September     | Due October 15 <sup>th</sup> |
| 4 <sup>th</sup> Quarter: | October, November, December | Due January 15 <sup>th</sup> |

Reports are required to be submitted regardless of the amount of VFC vaccine used. VFC vaccine orders will not be delivered if two or more quarterly reports are missing within a two year period.

# Using the Doses Administered Reporting Application

## A. Log onto USIIS

- 1. Open your web browser. Type <u>https://apps.usiis.org</u> in the address bar and press the **Enter** key.
- Enter your <u>USIIS</u> Provider ID in the **Provider ID** field. If you do not know your Provider ID, you can find your facility name in the **Provider Name** drop-down box.
  - > Note: Use the mouse or Tab key to move through the fields.
- 3. Enter your **User Name**.
- 4. Enter your Password.

- Note: Your User Name and Password are case sensitive.
- 5. Click on the **Login** button or press the **Enter** key.
  - If your login was successful, the USIIS Portal screen will display.
  - If you have incorrectly logged in, reset the fields by clicking the **Clear** button and try again.
  - If you continue to have problems, contact the USIIS Help Desk at (801) 538-3440 or (800) 678-3440.

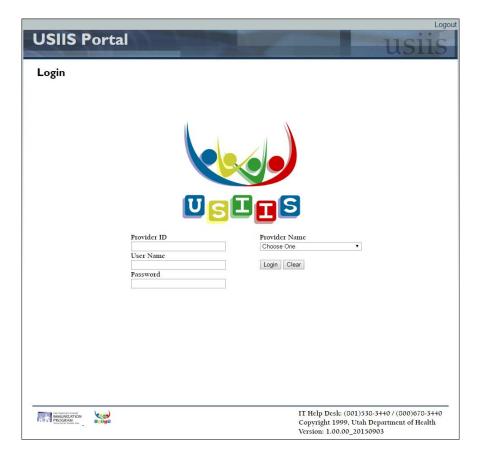

- **B.** Access Doses Administered Reporting:
  - 1. From the USIIS Portal page, double-click Doses Administered Reporting from the USIIS Services list.

| USIIS Portal USIIS                                                                                                    | USIIS Portal USIIS                                                                                                    |
|----------------------------------------------------------------------------------------------------|----------------------------------------------------------------------------------------------------|
| Home Page   User Profile   Help   Links                                                                                                    | Home Page   User Profile   Help   Links                                                                                                    |
| Home Page                                                                                                    | Home Page                                                                                                    |
| Logged in User: JYL BOSONE Provider Name: USIIS PROGRAM<br>USIIS Provider ID: 801                                                                                                    | Logged in User: JYL BOSONE Provider Name: USIIS PROGRAM<br>USIIS Provider ID: 801                                                                                                    |
| Important USIIS Notice         On Saturday, January 21, 2017 USIIS will be replaced by a new product.         The look and feel of the product will be completely different.         Please review information at this website describing the changes. | Important USIIS Notice         On Saturday, January 21, 2017 USIIS will be replaced by a new product.         The look and feel of the product will be completely different.         Please review information at this website describing the changes.                                                                                                    |
| Double click to select one of the USIIS services below. Choose One WebKIDS UCMS USIIS Immunize Vaccine Inventory Secure File Transfer Doses Administered Reporting VOMS                                                                                | Double click to select one of the USIIS services below.<br>Choose One<br>WebKIDS<br>UCMS<br>USIIS Immunize<br>Vaccine Inventory<br>Secure File Transfer<br>Doses Administered Reporting<br>VOMS                                                                                                    |
| Change USIIS Service: Choose One III Help Desk: (801)538-3440 / (800)678-3440<br>Copyright 1999, Utah Department of Health<br>Version: 1.00.00_20150903                                                                                                | Choose One<br>WebKIDS<br>UCMS<br>USIIS Immunize<br>Vaccine Inventory<br>Secure File Transfer<br>Doses Administered Reporting<br>VOMS<br>Clinic Reports & Batch Processes<br>Choose One<br>VOMS<br>Clinic Reports & Batch Processes<br>IT Hclp Dcsk: (001)530-3++0 / (000)670-3++0<br>Copyright 1999, Utah Department of Health<br>Version: 1.00.00_20150903 |

2. Doses Administered Reporting can be accessed from any screen in

USIIS by selecting **Doses Administered Reporting** under **Change USIIS Service** located at the bottom of the page.

## To Review, Edit, and Submit a Quarterly Report

- 1. Specify the quarter and calendar year for which to report by selecting from drop-down menu and clicking on the quarter.
  - The nine most recent quarters are listed for selection.
- 2. Once a quarter is selected, press the **Review Quarter** button.
- 3. The **Report** screen displays.
  - You may have to scroll to view all portions of the screen.
  - Values previously entered display, including not yet submitted or previously submitted data.

| Doses Administered                                                                                                    | Reporting                                                  | usii                                                                                                    |
|----------------------------------------------------------------------------------------------------|------------------------------------------------------------|----------------------------------------------------------------------------------------------------|
|                                                                                                    | Quarterly Reports   All Reports   Cust                     | om Reports   Help   Links   Logo                                                                                |
| Quarterly Reports                                                                                                    |                                                            |                                                                                                    |
| Welcome to Doses Administered Reporting<br>You are logged in as: JYL BOSONE<br>Your provider name is: USIIS PROGRAM<br>Your provider ID is: 801 |                                                            |                                                                                                    |
| Doses Administered Reports are due within 15 days followir                                                                                      | ng the end of each quarter regardless of amount of vaccine | e used.                                                                                                    |
| To begin the reporting process select a quarter from the drop<br>Quarter 3/2016 (Jul 1 - Sep 30) 🔻                                              | 9-down menu below.                                         |                                                                                                    |
| Review Quarter                                                                                                    |                                                            |                                                                                                    |
|                                                                                                    |                                                            |                                                                                                    |
|                                                                                                    |                                                            |                                                                                                    |
|                                                                                                    |                                                            |                                                                                                    |
|                                                                                                    |                                                            |                                                                                                    |
|                                                                                                    |                                                            |                                                                                                    |
|                                                                                                    |                                                            |                                                                                                    |
|                                                                                                    |                                                            |                                                                                                    |
|                                                                                                    |                                                            |                                                                                                    |
|                                                                                                    |                                                            |                                                                                                    |
| Go to: Doses Administered                                                                                                    | Сору                                                       | rt any problem to <u>Utah State DTS Help D</u><br>right 1999, Utah Department of Health<br>on: 0.00.00_20110130 |

- 4. The **Report** screen displays.
  - You may have to scroll to view all portions of the screen.
  - Values previously entered display, including not yet submitted or previously submitted data.

| oses A                             | dn                                                                                                    | niı    | nis    | te  | red     | eporting                                   |                                                                       |       |      |      |       |
|------------------------------------|----------------------------------------------------------------------------------------------------|--------|--------|-----|---------|--------------------------------------------|-----------------------------------------------------------------------|-------|------|------|-------|
|                                    |                                                                                                    |        |        |     |         | Quarterly Reports   A                      | ll Re                                                                 | ports | Cus  | stom | Repor |
| Report                             |                                                                                                    |        |        |     |         |                                            |                                                                       |       |      |      |       |
| Quarter: 3/2016<br>Provider: USIIS |                                                                                                    | OGI    | RAM    |     |         | lser: JC ALEXANDE<br>vate: 12/12/2016 10:5 |                                                                       | м     |      |      |       |
| Submit To VFC Vie                  | w Pr                                                                                                    | rintab | le Rep | ort | Populat | USIIS Online Data                          |                                                                       |       |      |      |       |
| VFC<br>Hide                        |                                                                                                    |        |        |     |         | Underinsure                                | ed                                                                    |       |      |      |       |
| Edit                               | <i< td=""><td>1-6</td><td>7-18</td><td>&gt;18</td><td>Total</td><td>Edit</td><td><i< td=""><td>1-6</td><td>7-18</td><td>&gt;18</td><td>Total</td></i<></td></i<> | 1-6    | 7-18   | >18 | Total   | Edit                                       | <i< td=""><td>1-6</td><td>7-18</td><td>&gt;18</td><td>Total</td></i<> | 1-6   | 7-18 | >18  | Total |
| DTaP                               |                                                                                                    |        |        |     | 0       | DTaP                                       |                                                                       |       |      |      | 0     |
| DTaP/HEP B/IPV                     |                                                                                                    |        |        |     | 0       | DTaP/HEP B/IPV                             |                                                                       |       |      |      | 0     |
| DTaP/HIB/IPV                       |                                                                                                    |        |        |     | 0       | DTaP/HIB/IPV                               |                                                                       |       |      |      | 0     |
| DTaP/IPV                           |                                                                                                    |        |        |     | 0       | DTaP/IPV                                   |                                                                       |       |      |      | 0     |
| DTaP/HIB                           |                                                                                                    |        |        |     | 0       | DTaP/HIB                                   |                                                                       |       |      |      | 0     |
| IPV                                |                                                                                                    |        |        |     | 0       | IPV                                        |                                                                       |       |      |      | 0     |
| Hep A PED                          |                                                                                                    |        |        | 1   | 1       | Hep A PED                                  |                                                                       |       |      |      | 0     |
| Hep A ADULT                        |                                                                                                    |        |        |     | 0       | Hep A ADULT                                |                                                                       |       |      |      | 0     |
| Нер А/Нер В                        |                                                                                                    |        |        |     | 0       | Нер А/Нер В                                |                                                                       |       |      |      | 0     |
| Hep B PED                          |                                                                                                    |        |        |     | 0       | Hep B PED                                  |                                                                       |       |      |      | 0     |
| Hep B ADULT                        |                                                                                                    |        |        |     | 0       | Hep B ADULT                                |                                                                       |       |      |      | 0     |
| Hep B/HIB                          |                                                                                                    |        |        |     | 0       | Hep B/HIB                                  |                                                                       |       |      |      | 0     |
| нів                                |                                                                                                    |        |        |     | 0       | HIB                                        |                                                                       |       |      |      | 0     |
| HPV                                |                                                                                                    |        |        |     | 0       | HPV                                        |                                                                       |       |      |      | 0     |
| MCV4                               |                                                                                                    |        |        |     | 0       | MCV4                                       |                                                                       |       |      |      | 0     |
| MMR                                |                                                                                                    |        |        | 1   | 1       | MMR                                        |                                                                       |       |      |      | 0     |
| PCV                                |                                                                                                    |        |        |     | 0       | PCV                                        |                                                                       |       |      |      | 0     |
| RTV                                |                                                                                                    |        |        |     | 0       | RTV                                        |                                                                       |       |      |      | 0     |
| Tdap                               |                                                                                                    |        |        | 1   | 1       | Tdap                                       |                                                                       |       |      |      | 0     |
| MMRV                               |                                                                                                    |        |        |     | 0       | MMRV                                       |                                                                       |       |      |      | 0     |
| VARICELLA                          |                                                                                                    |        |        |     | 0       | VARICELLA                                  |                                                                       |       |      |      | 0     |
| ZOSTER                             |                                                                                                    |        |        |     | 0       | ZOSTER                                     |                                                                       |       |      |      | 0     |
| DT                                 |                                                                                                    |        |        |     | 0       | DT                                         |                                                                       |       |      |      | 0     |

#### A. Populate from USIIS Online Data button:

- 1. Select if you want immunization data that was entered into or submitted to USIIS as administered by your facility to populate the vaccine funding category sections on the **Report** screen.
- 2. This will over-write any data entry previously entered for the selected quarter.
- 3. Once data has been populated from USIIS, it may be modified.

## B. Edit button:

- Select the Edit button to enter or modify data in each vaccine funding category table — i.e., VFC, Underinsured, CHIP, Special Projects/Non-VFC, or Private.
- 2. The **Edit/Enter** screen displays. You may enter or modify any data on this screen.
- 3. Edit/Enter screen buttons:
  - Save: Saves your entries and returns to the Report screen.
  - **Reset**: Removes entries not yet saved; the **Enter/Edit** screen continues to display.
  - **Cancel**: Removes entries not saved and returns to the **Report** screen.

## C. Hide and Show buttons:

- Select to remove any vaccine funding category table from displaying on the screen — i.e., VFC, Underinsured, CHIP, Special Projects/Non-VFC, or Private.
- 2. When **Hide** is selected, the category heading remains and a **Show** button displays. Select the **Show** button to re-display the detail for that vaccine funding category table.
- 3. This feature enables the user to manage the screen to better focus attention on data entry for specific categories.

# D. Submit to VFC button:

- 1. Select only when entry of doses administered data is complete and the information is ready for submission to the Utah VFC Program.
  - The following prompt will display and requires a response.

I (USER NAME,) certify under penalty of law the information contained in this report is true.

# Accept Cancel

- 1. Select to view the current Doses Administered Report in pdf format.
- 2. Once the report displays, click on the print icon in Adobe<sup>®</sup> to print the report.

| Doses A                            | dn                                                                                                    | nir    | nis    | te  | red F        | leporting                                 |                                                                                         |       |      |      |        | us              | 51     |
|------------------------------------|----------------------------------------------------------------------------------------------------|--------|--------|-----|--------------|-------------------------------------------|-----------------------------------------------------------------------------------------|-------|------|------|--------|-----------------|--------|
|                                    |                                                                                                    |        |        |     |              | Quarterly Reports   A                     | ll Re                                                                                   | ports | Cus  | stom | Report | s   Help   Link | is   L |
| Report                             |                                                                                                    |        |        |     |              |                                           |                                                                                         |       |      |      |        |                 |        |
| Quarter: 1/2017<br>Provider: USIIS |                                                                                                    |        |        |     |              | Jser: JYL BOSONE<br>Date: 01/20/2017 12:4 | 49 P                                                                                    | м     |      |      |        |                 |        |
| Submit To VFC Vie                  | w Pr                                                                                                    | rintab | le Rep | ort | Populate fro | n USIIS Online Data                       |                                                                                         |       |      |      |        |                 |        |
| VFC<br>Hide                        |                                                                                                    |        |        |     |              | Underinsure<br><sub>Hide</sub>            | ed                                                                                      |       |      |      |        |                 |        |
| Edit                               | <i< th=""><th>1-6</th><th>7-18</th><th>&gt;18</th><th>Total</th><th>Edit</th><th><i< th=""><th>1-6</th><th>7-18</th><th>&gt;18</th><th>Total</th><th></th><th></th></i<></th></i<> | 1-6    | 7-18   | >18 | Total        | Edit                                      | <i< th=""><th>1-6</th><th>7-18</th><th>&gt;18</th><th>Total</th><th></th><th></th></i<> | 1-6   | 7-18 | >18  | Total  |                 |        |
| DTaP                               |                                                                                                    |        |        |     | 0            | DTaP                                      |                                                                                         |       |      |      | 0      |                 |        |
| DTaP/HEP B/IPV                     |                                                                                                    |        |        |     | 0            | DTaP/HEP B/IPV                            |                                                                                         |       |      |      | 0      |                 |        |
| DTaP/HIB/IPV                       |                                                                                                    |        |        |     | 0            | DTaP/HIB/IPV                              |                                                                                         |       |      |      | 0      |                 |        |
| DTaP/IPV                           |                                                                                                    |        |        |     | 0            | DTaP/IPV                                  |                                                                                         |       |      |      | 0      |                 |        |
| DTaP/HIB                           |                                                                                                    |        |        |     | 0            | DTaP/HIB                                  |                                                                                         |       |      |      | 0      |                 |        |
| IPV                                |                                                                                                    |        |        |     | 0            | IPV                                       |                                                                                         |       |      |      | 0      |                 |        |
| Hep A PED                          |                                                                                                    |        |        |     | 0            | Hep A PED                                 |                                                                                         |       |      |      | 0      |                 |        |
| Hep A ADULT                        |                                                                                                    |        |        |     | 0            | Hep A ADULT                               |                                                                                         |       |      |      | 0      |                 |        |
| Hep A/Hep B                        |                                                                                                    |        |        |     | 0            | Нер А/Нер В                               |                                                                                         |       |      |      | 0      |                 |        |
| Hep B PED                          |                                                                                                    |        |        |     | 0            | Hep B PED                                 |                                                                                         |       |      |      | 0      |                 |        |
| Hep B ADULT                        |                                                                                                    |        |        |     | 0            | Hep B ADULT                               |                                                                                         |       |      |      | 0      |                 |        |
| Hep B/HIB                          |                                                                                                    |        |        |     | 0            | Hep B/HIB                                 |                                                                                         |       |      |      | 0      |                 |        |
| нв                                 |                                                                                                    |        |        |     | 0            | HIB                                       |                                                                                         |       |      |      | 0      |                 |        |
| НРУ                                |                                                                                                    |        |        |     | 0            | HPV                                       |                                                                                         |       |      |      | 0      |                 |        |
| MCV4                               |                                                                                                    |        |        |     | 0            | MCV4                                      |                                                                                         |       |      |      | 0      |                 |        |
| MMR                                |                                                                                                    |        |        |     | 0            | MMR                                       |                                                                                         |       |      |      | 0      |                 |        |
| PCV                                |                                                                                                    |        |        |     | 0            | PCV                                       |                                                                                         |       |      |      | 0      |                 |        |
| RTV                                |                                                                                                    |        |        |     | 0            | RTV                                       |                                                                                         |       |      |      | 0      |                 |        |
| Tdap                               |                                                                                                    |        |        |     | 0            | Tdap                                      |                                                                                         |       |      |      | 0      |                 |        |
| MMRV                               |                                                                                                    |        |        |     | 0            | MMRV                                      |                                                                                         |       |      |      | 0      |                 |        |
| VARICELLA                          |                                                                                                    |        |        |     | 0            | VARICELLA                                 |                                                                                         |       |      |      | 0      |                 |        |
| ZOSTER                             |                                                                                                    |        |        |     | 0            | ZOSTER                                    |                                                                                         |       |      |      | 0      |                 |        |

# To Modify a Previously Created or Submitted Quarterly Report

- 1. Select **All Reports** from the menu bar near the top of the screen.
- 2. The **All Reports** screen displays a listing of all reports created for the facility.
- 3. The list includes both submitted and non-submitted reports to the Utah VFC Program.

## A. Edit button:

• Select to display the **Report** screen, from which doses entries may be edited, saved, and submitted/re-submitted.

## B. View button:

- Select to view the current Doses Administered Report in pdf format.
- Once the report displays, click on the print icon in Adobe<sup>®</sup> to print the report.

#### C. Quarter column:

• Indicates the quarter and year of the report, in the format quarter number/year.

## D. Data Source column:

- A = populated from USIIS data.
- M = populated by manual data entry, or populated from USIIS data and then edited.

#### E. Create Date column:

• The date and time the report was created.

#### F. Modify Date column:

- The date and time the report was modified.
- If the modify date and time is the same as the create date and time, then the report has not modified since being created.

#### G. Submit Date column:

• The date and time the report was submitted to the Utah VFC Program.

• If the report has not been submitted, this entry will be blank.

#### H. Provider column:

• The Utah Department of Health-assigned identifier for the clinic or facility.

#### I. Submit User column:

- The name of the user who submitted the Doses Administered Report to the Utah VFC Program.
- If the report has not been submitted, this entry will be blank.

# **Doses Administered Reporting**

Quarterly Reports | All Reports | Custom Reports | Help | Links | Logout

#### **All Reports**

VFC vaccine orders will be held if 2 or more reports are missing within a 2 year period.

| Edit | View | Quarter | DataSource | CreateDate             | ModifyDate             | SubmitDate | Provider | SubmitUser |
|------|------|---------|------------|------------------------|------------------------|------------|----------|------------|
| Edit | View | 1/2017  | A          | 01/20/2017 10:43<br>AM | 01/20/2017 10:43<br>AM |            | 801      |            |
| Edit | View | 4/2016  | A          | 11/03/2016 03:03<br>PM | 11/03/2016 03:03<br>PM |            | 801      |            |
| Edit | View | 3/2016  | М          | 10/27/2016 07:28<br>AM | 01/20/2017 12:29<br>PM |            | 801      |            |
| Edit | View | 2/2016  | A          | 07/07/2016 12:56<br>PM | 07/08/2016 07:40<br>AM |            | 801      |            |
| Edit | View | 1/2016  | A          | 03/09/2016 01:26<br>PM | 06/15/2016 04:20<br>PM |            | 801      |            |
| Edit | View | 1/2015  | A          | 02/27/2015 11:26<br>AM | 02/27/2015 11:26<br>AM |            | 801      |            |
|      | View | 4/2014  | A          | 02/17/2015 02:55<br>PM | 02/17/2015 02:55<br>PM |            | 801      |            |
|      | View | 3/2014  | A          | 02/27/2015 11:27<br>AM | 02/27/2015 11:27<br>AM |            | 801      |            |

# To Create a Report for User-Specified Dates

- 1. Select **Custom Reports** from the menu bar near the top of the screen.
- 2. Enter a date range for which you would like a Doses Administered report.

### A. View button:

- Select to display Doses Administered Report, in pdf format, for the specified date range.
- Once the report displays, click on the print icon in Adobe<sup>®</sup> to print the report.

#### B. Reset button:

• Select to clear the date entries.

| Doses Admi                                                | nistered Reporting              | usiis                                                                                                    |
|-----------------------------------------------------------|---------------------------------|----------------------------------------------------------------------------------------------------|
|                                                           | Quarterly Reports   All Reports | Custom Reports   Help   Links   Logout                                                                                          |
| Custom Reports                                            |                                 |                                                                                                    |
| Custom Date Report<br>Enter a date range for a custom Dos | es Administered report.         |                                                                                                    |
| Date From(MM/DD/YYYY):                                    | Date To(MM/DD/YYYY):            |                                                                                                    |
| View Reset                                                |                                 |                                                                                                    |
|                                                           |                                 |                                                                                                    |
|                                                           |                                 |                                                                                                    |
|                                                           |                                 |                                                                                                    |
|                                                           |                                 |                                                                                                    |
|                                                           |                                 |                                                                                                    |
|                                                           |                                 |                                                                                                    |
|                                                           |                                 |                                                                                                    |
|                                                           |                                 |                                                                                                    |
|                                                           |                                 |                                                                                                    |
|                                                           |                                 |                                                                                                    |
|                                                           |                                 |                                                                                                    |
|                                                           |                                 |                                                                                                    |
|                                                           |                                 |                                                                                                    |
| BIMULINIZATION PROGRAM<br>PROGRAM<br>PROGRAM              | 0: Doses Administered Reporting | Report any problem to <u>Utah State DTS Help Desk</u><br>Copyright 1999, Utah Department of Health<br>Version: 0.00.00_20110130 |